# **Fundamentos de Hardware**

## **UF2 – Arquitectura del PC**

#### **UA 2.3.1 – Anexo: BIOS y UEFI**

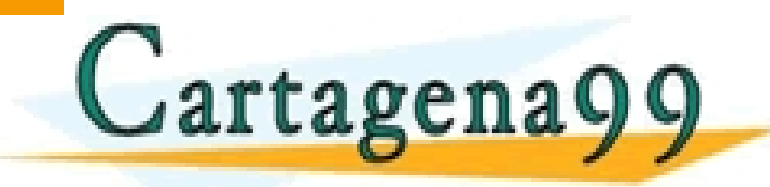

<u>Raúl Rodríguez Mercado e</u><br>Externí de la constitución de la constitución de la constitución de la constitución de la constitución de la c CLASES PARTICULARES, TUTORÍAS TÉCNICAS ONLINE LLAMA O ENVÍA WHATSAPP: 689 45 44 70 - - -

ONLINE PRIVATE LESSONS FOR SCIENCE STUDENTS<br>CALL OR WHATSAPP:689 45 44 70 CALL OR WHATSAPP:689 45 44 70

Lentro Profesional Europea de Madrid

#### **UA 2.3.1 – BIOS y UEFI** *Objetivos*

- Conocer qué es la BIOS y como se accede a ella.
- **Partes y Configuración de la BIOS**
- Controles de la BIOS

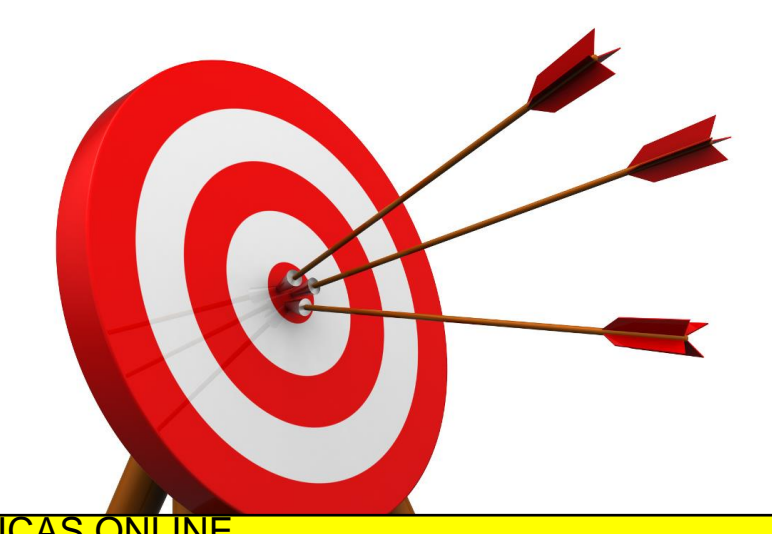

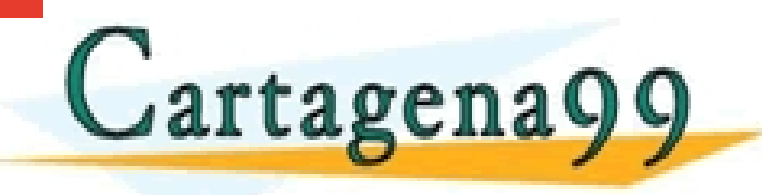

TICULARES, TUTORÍAS TÉCNICAS ONLINE<br>′ÍA WHATSAPP: 689 45 44 70 - - -

ONLINE PRIVATE LESSONS FOR SCIENCE STUDENTS CALL OR WHATSAPP:689 45 44 70

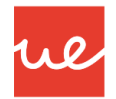

#### *Contenidos*

- Carcasas y Fuentes de Alimentación
- Placa Base
- $\checkmark$  Microprocesadores
- $\checkmark$  Memorias
- $\checkmark$  Buses y Tarjetas de Expansión
- Almacenamiento: Discos Duros y Ópticos

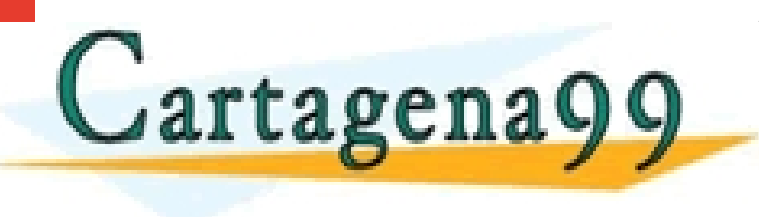

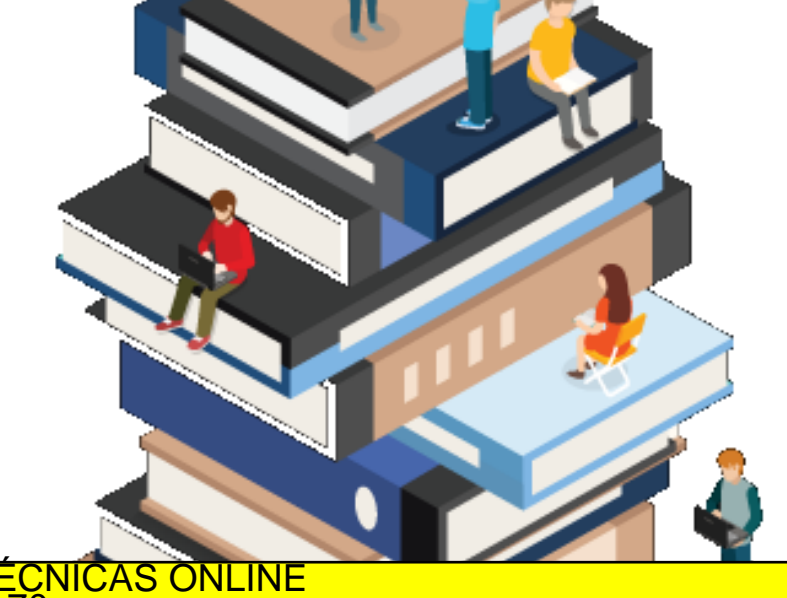

RTICULARES, TUTORÍAS TÉCNICAS ONLINE<br>NVÍA WHATSAPP: 689 45 44 70 - - -

ONLINE PRIVATE LESSONS FOR SCIENCE STUDENTS CALL OR WHATSAPP:689 45 44 70

#### *Contenidos*

- Carcasas y Fuentes de Alimentación
- $\checkmark$  Placa Base
- *Microprocesadores BIOS*

Cartagena99

- $\checkmark$  Memorias
- $\checkmark$  Buses y Tarjetas de Expansión

 Almacenamiento: Discos Duros y Ópticos .<br><mark>CULARES, TUTORÍAS TÉCNICAS ONLINE</mark><br>LWHATSAPP: 689 45 44 70

> - - - ONLINE PRIVATE LESSONS FOR SCIENCE STUDENTS CALL OR WHATSAPP:689 45 44 70

www.cartagena99.Cam in Camico Consable de la información contenida en el presente documento en virtud al<br>Artículo 17.1 de la Ley de Serviciós de la Sociedad de la Información y de Comercio Electrónico, de 11 de julio de 20

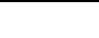

Internal use

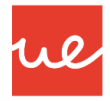

#### *Definición BIOS* **UA 2.3.1 – BIOS y UEFI**

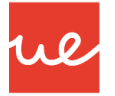

- **BIOS** (*Basic Input-Output System*): es un programa tipo firmware escrito en lenguaje ensamblador que reside en un chip de memoria no volátil (EPROM) pinchado en las placas base de los PCs.
- Es el primer que se ejecuta en el arranque de un PC y tiene el objetivo de proporcionar la comunicación de bajo nivel, **el funcionamiento y la configuración básica del hardware del sistema**.
- Es de los componentes más duraderos en los PCs, puesto que existen desde los primeros PCs de IBM.
- Con el paso de los años, se ha ido mejorando con algunas funciones, no ha variado sustancialmente en décadas y por ello tiene múltiples limitaciones.
- **Es una parte importantísima del equipo**, que habitualmente pasa inadvertido para la mayoría de usuarios menos avanzados. Parte de culpa la tiene su interfaz, compuesta de múltiples y en modo texto.<br>CLASES PARTICULARES, TUTORÍAS TÉCNICAS ONLINE LLAMA O ENVÍA WHATSAPP: 689 45 44 70

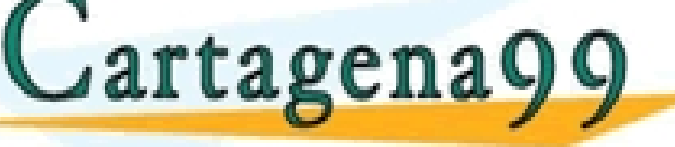

- - - ONLINE PRIVATE LESSONS FOR SCIENCE STUDENTS CALL OR WHATSAPP:689 45 44 70

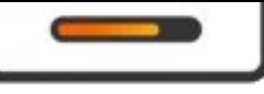

## **UA 2.3.1 – BIOS**

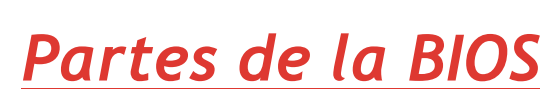

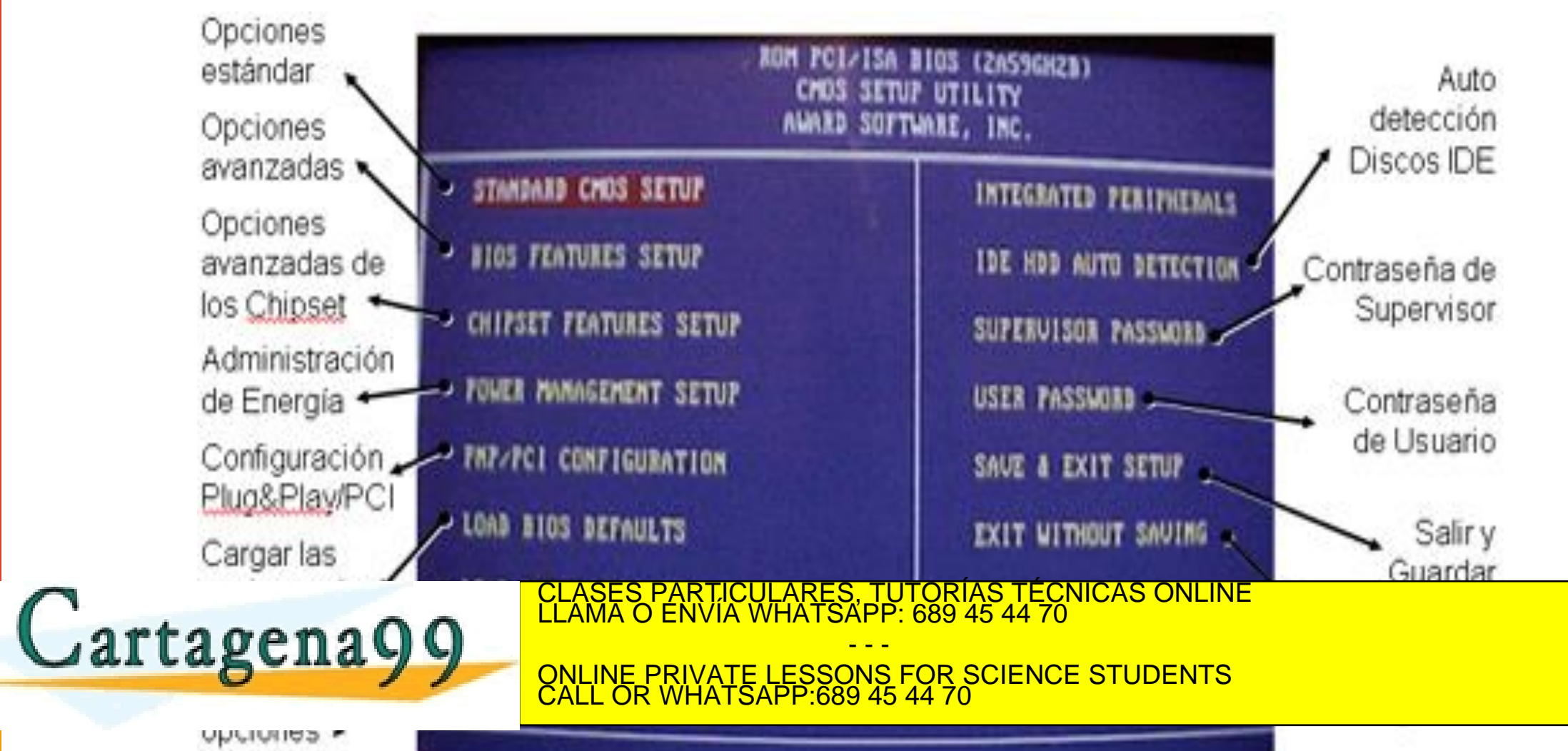

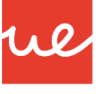

#### *Aparición de la UEFI* **UA 2.3.1 – BIOS y UEFI**

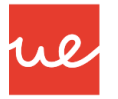

- Año 2007: Intel, AMD, Microsoft y los grandes fabricantes de PCs, acordaron promover una nueva especificación que permitiera ampliar las limitaciones de la actual BIOS, dando origen al *Unified Extensible Firmware Interface* **(UEFI).**
- La gran mayoría de los ordenadores que se venden hoy en día utilizan UEFI en lugar del BIOS tradicional, aunque suelen añadir un modo de compatibilidad con ellos para permitir el uso de software o hardware que podría no ser totalmente compatible con UEFI
- Se espera que para el año 2020, fabricantes como Intel den un "carpetazo total a BIOS", adoptando el modo UEFI 3, teniendo una serie de consecuencias como las que se muestran a continuación.
- **Además se Terminará una era BIOS que habrá durado 40 años**.

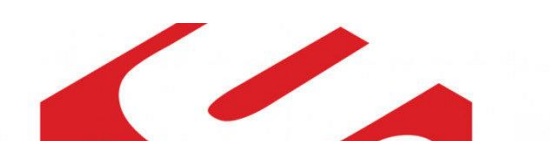

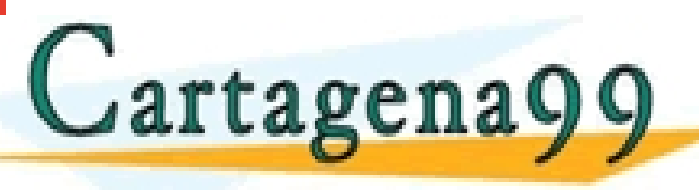

PARTICULARES, TUTORÍAS TÉCNICAS ONLINE<br>ENVÍA WHATSAPP: 689 45 44 70 - - -

RIVATE LESSONS FOR SCIENCE STUDENTS CALL OR WHATSAPP:689 45 44 70

#### *Aparición de la UEFI* **UA 2.3.1 – BIOS y UEFI**

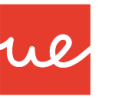

#### **UEFI Class 0 UEFI Class 1** · Uses UEFI/PI interfaces • Legacy BIOS . No UEFI or UEFI PI • Runtime exposes only legacy BIOS runtime interfaces interfaces **UEFI Class 3 UEFI Class 2** • Uses UEFI/PI interfaces · Uses UEFI/PI interfaces • Runtime exposes UEFI and<br>CLASES PARTICULARES, TUTORÍAS TÉCNICAS ONLINE<br>LLAMA O ENVÍA WHATSAPP: 689 45 44 70 Cartagena99

ONLINE PRIVATE LESSONS FOR SCIENCE STUDENTS CALL OR WHATSAPP:689 45 44 70

- - -

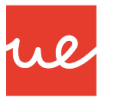

#### *Consecuencias del Adiós a BIOS*

- UEFI es muy superior a BIOS, pero vino acompañada del polémico *Secure Boot* impulsado por Microsoft.
- La causa, es que **impedía instalar otros sistemas operativos alternativos** como Linux o versiones anteriores de Windows.
- La Fundación Linux publicó posteriormente el *Secure Boot System oficial de Microsoft para Linux:* permitía la implementación en cualquier distribución para arranque en este modo seguro junto a Windows, en equipos UEFI.
- La polémica ha continuado porque algunas actualizaciones han bloqueado equipos originales con Windows 7.
- Indicar, que **Secure Boot no forma parte del estándar UEFI** y es una característica opcional. De hecho, Intel no cita que sea un componente obligatorio y además, la mayoría de fabricantes que la incluyen, permiten desactivarla. Si esto continúa así, el usuario podrá seguir instalando sistemas anteriores, a Windows 7,0 distribuciones Linux sin implementación CLASES PARTICULARES, TUTORÍAS TÉCNICAS ONLINE LLAMA O ENVÍA WHATSAPP: 689 45 44 70

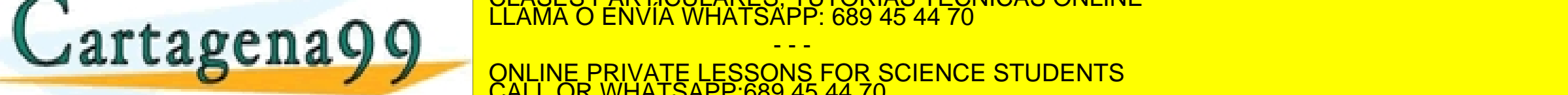

tipo de hardware pueden dejar de funcionar en sistemas que usen UEFI 3, el nivel elegido por ONLINE PRIVATE LESSONS FOR SCIENCE STUDENTS CALL OR WHATSAPP:689 45 44 70

- - -

#### *UEFI vs BIOS: múltiples mejoras*

- 
- La UEFI tiene el mismo objetivo que la BIOS: está encargado de sus mismas funciones pero añade otras funciones y lo mejora a todos los niveles, como por ejemplo, su interfez que es mucho más sencilla de utilizar y comprender.

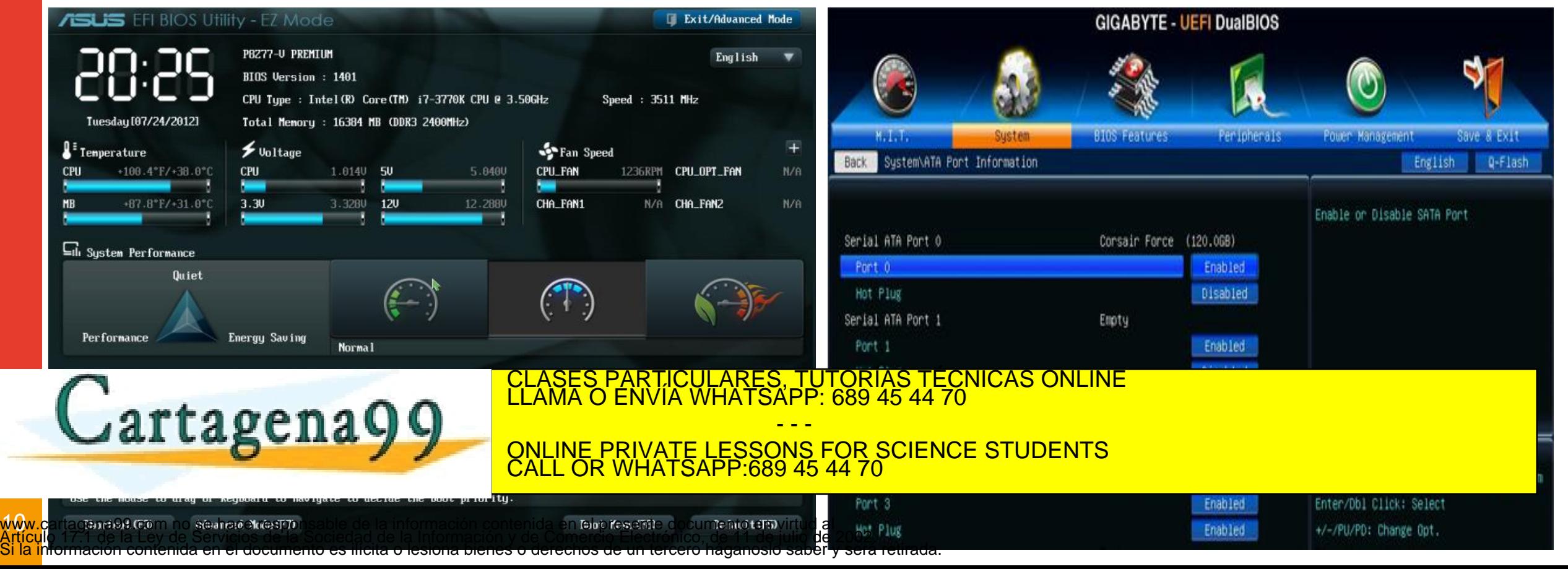

#### *UEFI vs BIOS: múltiples mejoras* **UA 2.3.1 – BIOS y UEFI**

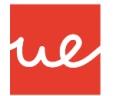

Además del apartado visual hay otras diferencias y ventajas frente a BIOS que podemos señalar:

- Aumento de funciones y mayor flexibilidad gracias a su programación en lenguaje C.
- **Posibilidad de añadir extensiones de terceros como herramientas para overclocking o software** de diagnóstico, ya que el chip de memoria que incluye UEFI no está bloqueado en la placa base como BIOS.
- Mayor velocidad de arranque de los equipos.
- Soporte para arranque de dispositivos de almacenamiento de mucha más capacidad: 2,2 Tbytes y un máximo teórico de 9.4 zettabytes.

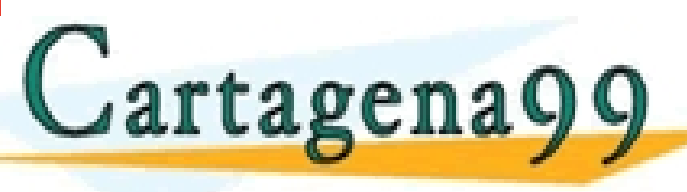

PARTICULARES, TUTORÍAS TÉCNICAS ONLINE<br>ENVÍA WHATSAPP: 689 45 44 70

- - - ONLINE PRIVATE LESSONS FOR SCIENCE STUDENTS CALL OR WHATSAPP:689 45 44 70

Cambios en el proceso de arranque:

#### *UEFI vs BIOS: múltiples mejoras* **UA 2.3.1 – BIOS y UEFI**

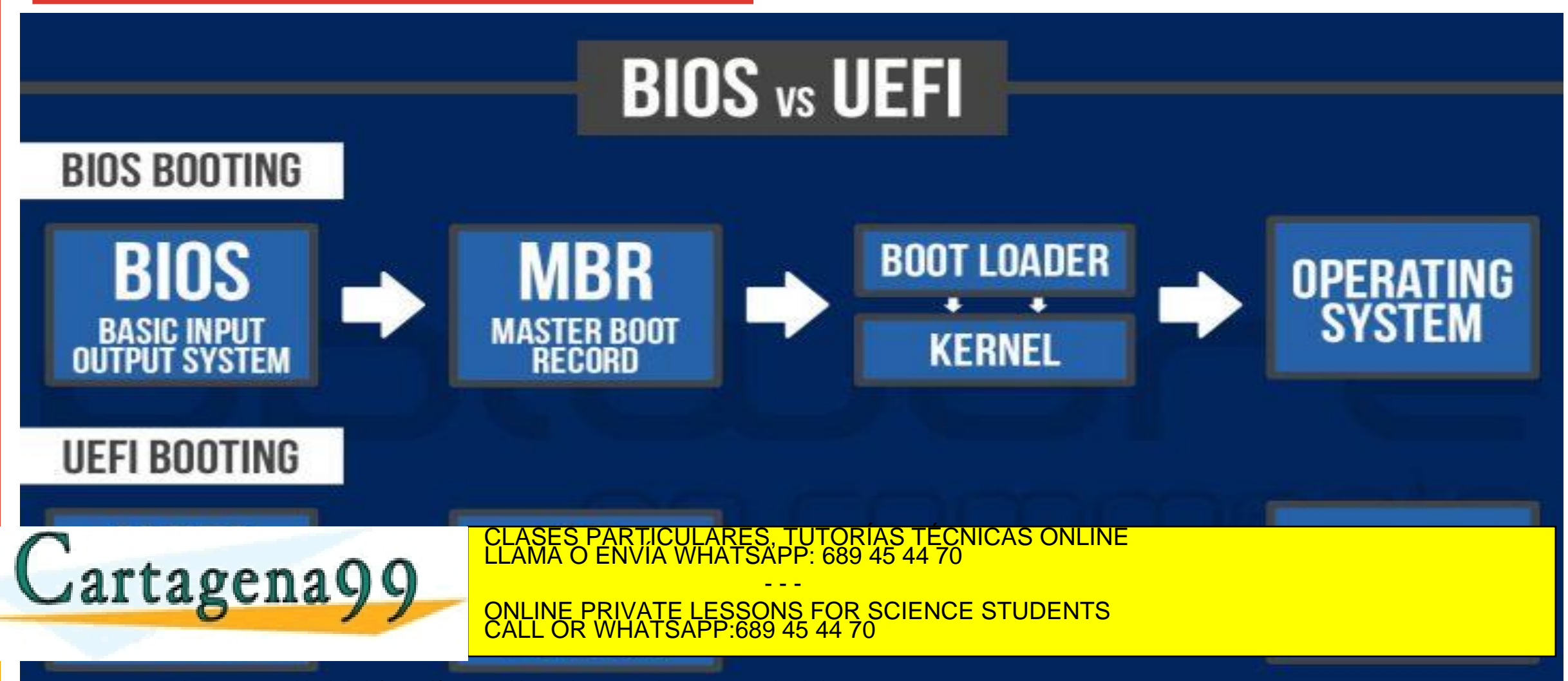

www.cartagena99.com no se hace responsable de la información contenida en el presente documento en virtud al Artículo 17.1 de la Ley de Servicios de la Sociedad de la Información y de Comercio Electrónico, de 11 de julio de 2002. Si la información contenida en el documento es ilícita o lesiona bienes o derechos de un tercero háganoslo saber y será retirada.

 $\sqrt{2}$ 

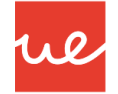

#### *Como acceder a la UEFI y BIOS*

- El acceso a la BIOS / UEFI se realiza habitualmente pulsando una **determinada tecla del teclado o una combinación de las mismas** durante la fase de testeo del hardware o lo que es lo mismo, hay que pulsarla en cuanto arrancamos el equipo.
- La tecla correspondiente suele aparecer en pantalla cuando arrancamos el equipo, pero si tenemos activado el inicio rápido pueden pasar desapercibidas.
- El acceso puede cambiar dependiendo del tipo de fabricante, pero la gran mayoría suele ser las teclas "ESC" o "SUPR". A continuación se mostrará un recopilatorio del acceso de algunos grandes fabricantes. Esta información además la podéis observar en el manual de la placa base o buscándola por la web.

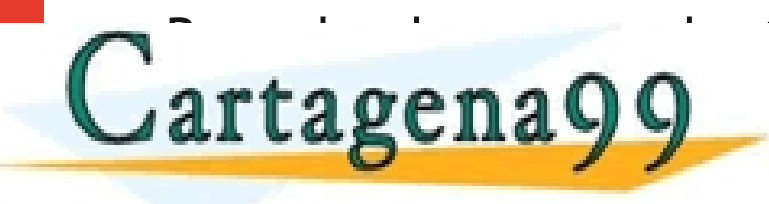

<u>Recordaria durante el proceso durante el proceso particulares, TUTORÍAS TÉCNICAS ONLINE LA CONDUCTIVA EN EL PR<br>De la componenta de la Clama O ENVÍA WHATSAPP: 689 45 44 70</u> - - -

ONLINE PRIVATE LESSONS FOR SCIENCE STUDENTS CALL OR WHATSAPP:689 45 44 70

#### *Como acceder a la UEFI y BIOS* **UA 2.3.1 – BIOS y UEFI**

w.

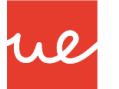

#### *Listado Teclas Acceso a la BIOS / UEFI según Fabricante*

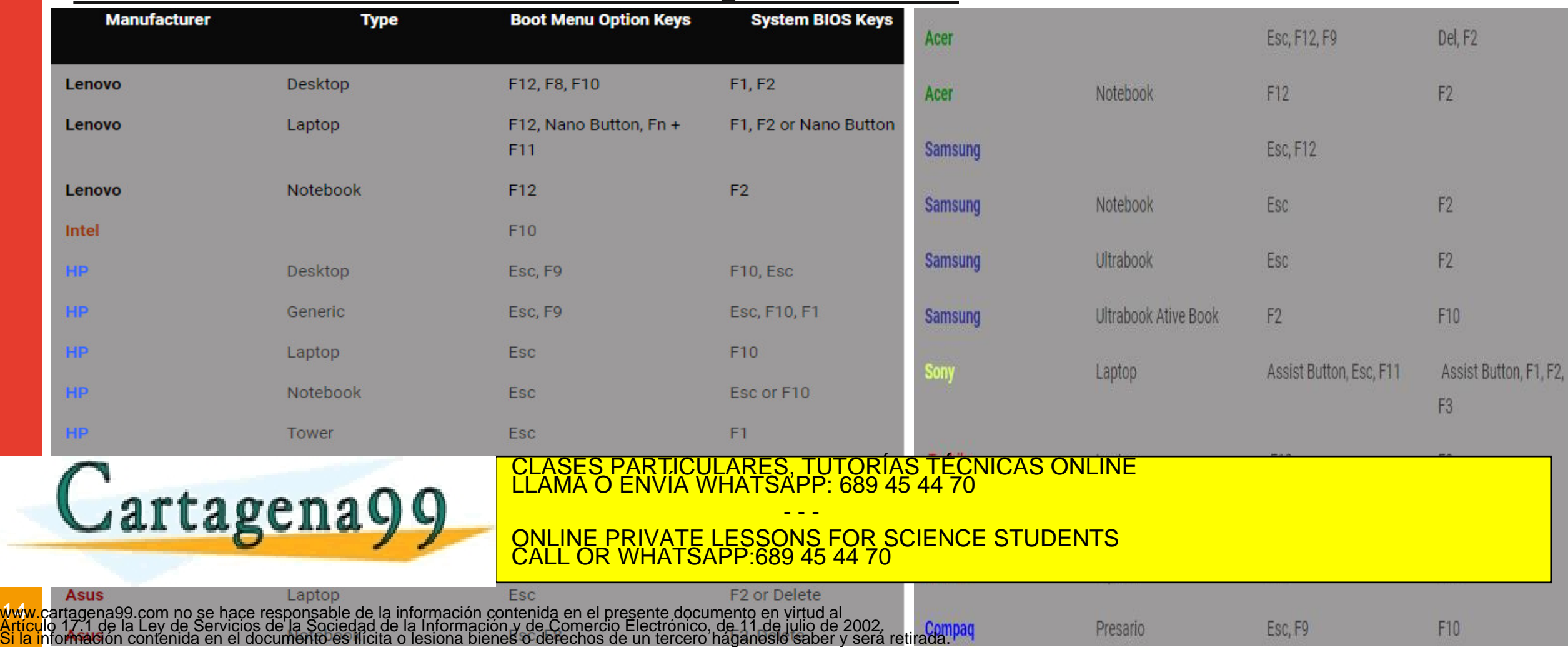

#### *Como acceder a la UEFI y BIOS* **UA 2.3.1 – BIOS y UEFI**

#### *Listado Teclas Acceso a la BIOS / UEFI según Fabricante*

#### **Portátiles Apple**

Los Mac de Apple también tienen acceso a sus teclas especiales para estas funciones como serían:

- Comando + Opción + P + R: resetea PRAM y NVRAM.
- Comando + S: arranca en modo monousuario.
- Comando + V: arrangue con estado detallado.
- · Opción: selección del volumen de arranque del disco duro.
- · Opción + N: arranque desde una imagen de un servidor.
- · Shift: arrangue en modo seguro.
- C: arrangue desde la unidad óptica.

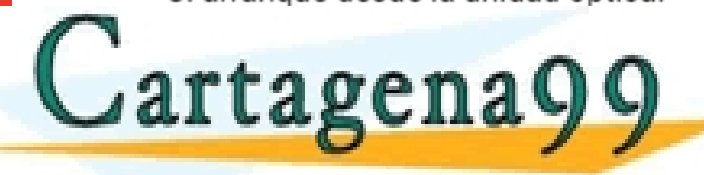

Otros fabricantes como Fujitsu emplean F12 y F2 para arrancar UEFI/BIOS y menú de arranque, mientras que Packard Bell utiliza F8 y F1-Suprimir; NI emplea F5 y F2 o eMachines apuesta por F12 y Tab-Suprimir. CULARES, TUTORIAS TÉCNICAS ONLINE<br>LWHATSAPP: 689 45 44 70

- - - ONLINE PRIVATE LESSONS FOR SCIENCE STUDENTS CALL OR WHATSAPP:689 45 44 70

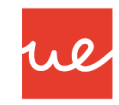

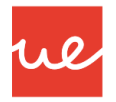

- Todos los fabricantes publican cada cierto tiempo en sus sitios web nuevas versiones de estos programas.
- Hay múltiples maneras para conocer la versión que tenemos instalada y eventualmente actualizarla. Los repasamos:
- La manera clásica de conocer si tenemos la última versión instalada en cualquier máquina, pasa por acceder a la misma BIOS. Una vez allí, encontraremos la versión en la información del sistema.

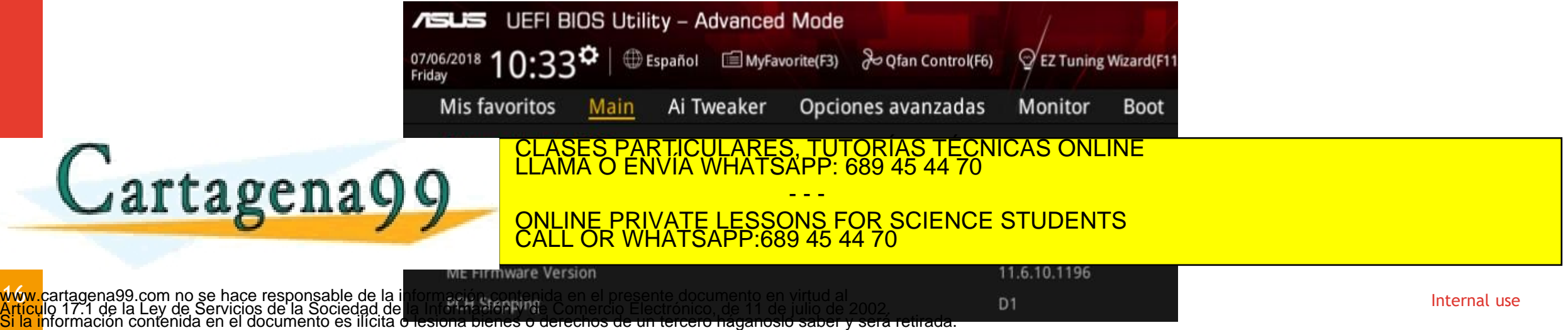

contenida en el documento es ilícita o lesiona bie

 $\sqrt{M}$ 

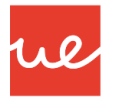

- Otra manera es dentro del sistema operativo, donde podemos encontrar **información ampliada**, el modo de BIOS, el proveedor o la versión.
- Para ello, en Windows vamos a la «Búsqueda / Información del Sistema o ejecutamos el comando *msinfo32* y nos aparecería la siguiente información:

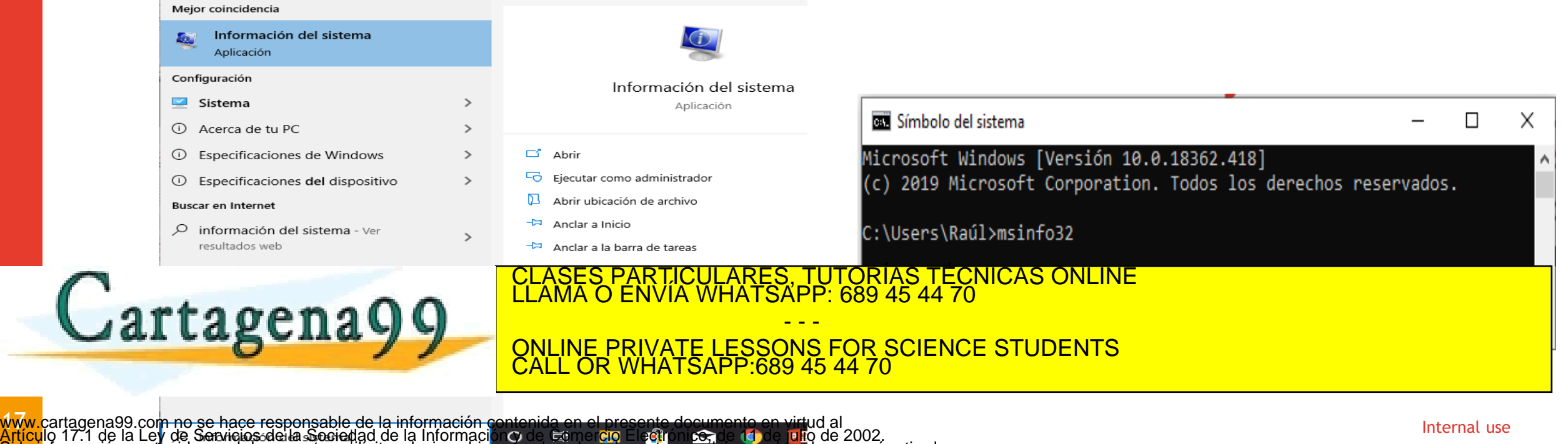

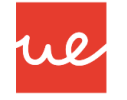

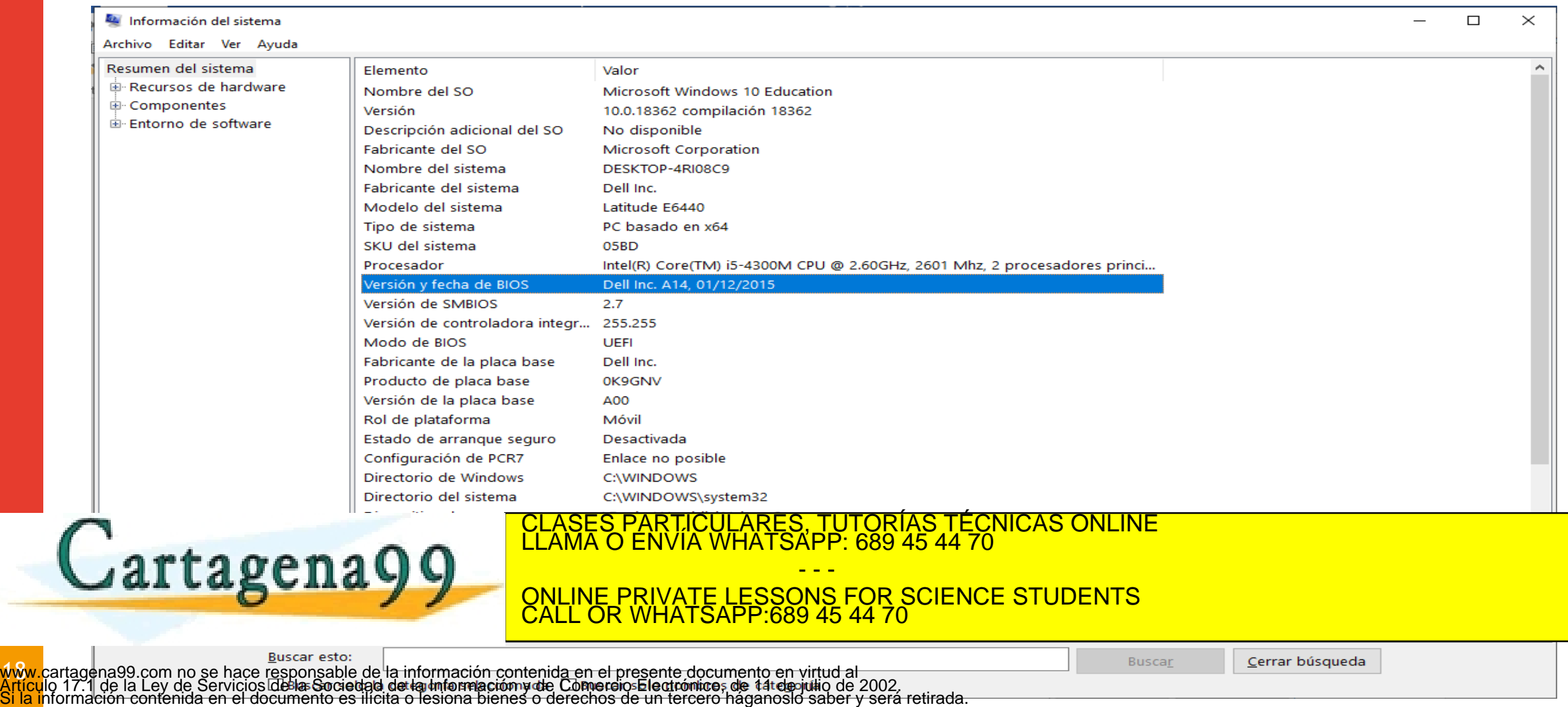

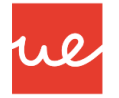

#### *Cómo puedo saber la versión de BIOS y UEFI instalada*

 Otro comandos que podemos utilizar en la consola de Windows para ver información de nuestra BIOS, es el comando "*wmic bios get smbiosbiosversion*", aunque la información que nos facilitan es mucho menos que la anterior

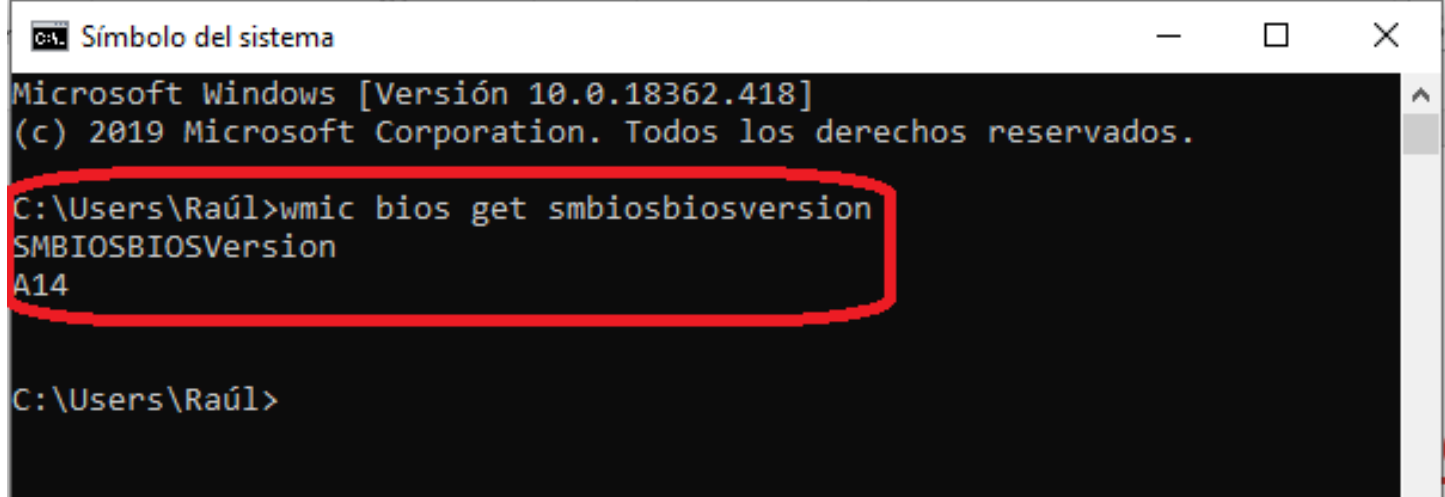

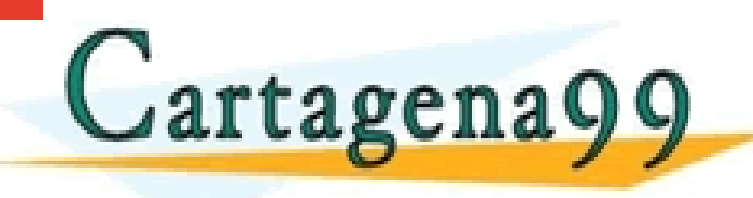

PARTICULARES, TUTORÍAS TÉCNICAS ONLINE<br>ENVÍA WHATSAPP: 689 45 44 70 - - - ONLINE PRIVATE LESSONS FOR SCIENCE STUDENTS CALL OR WHATSAPP:689 45 44 70

 $\lambda$ 

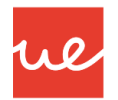

- Por último, Finalmente, también podemos usar aplicaciones de terceros.
- Entre las más conocidas está *CPU-Z*, que ofrece múltiple información incluyendo la BIOS instalada en el apartado de placa base:

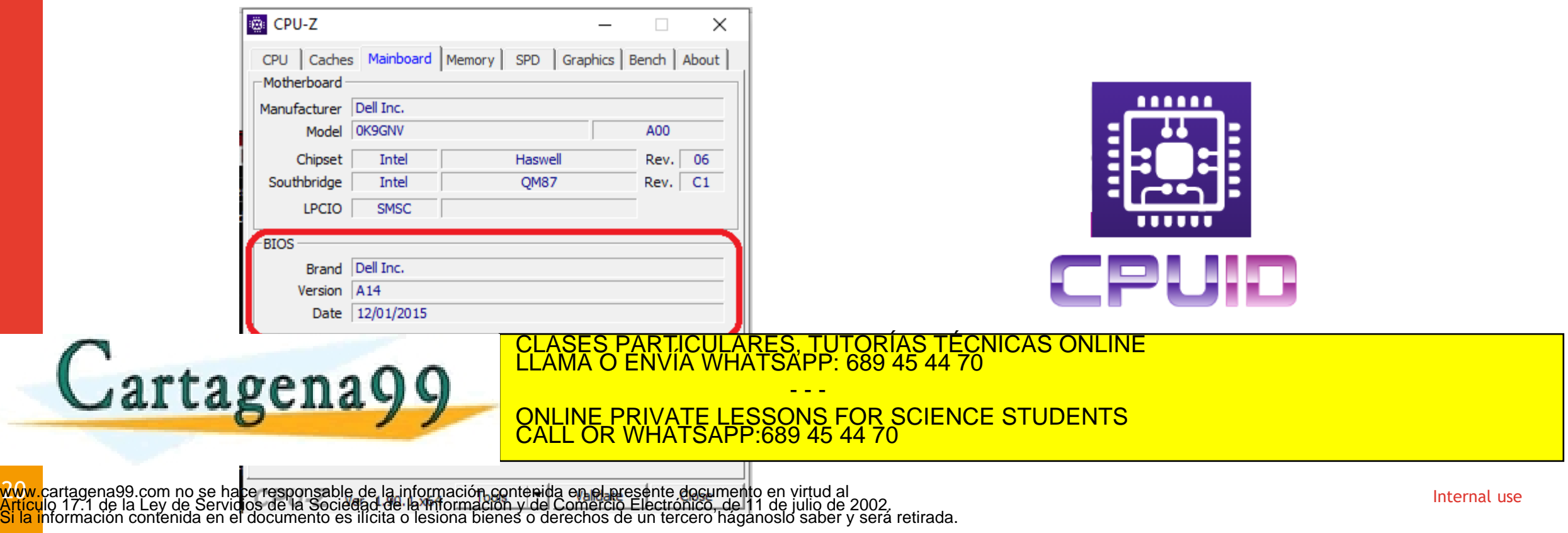

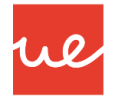

#### *Cómo actualizar la BIOS y UEFI. ¿Es aconsejable hacerlo?*

- La BIOS / UEFI no requiere una actualización tan común como la que pueden necesitar otro tipo de componentes del PC.
- Antiguamente, las viejas BIOS **no se recomendaban actualizarlas.** Solo se hacían salvo casos muy concretos de problemas en el sistema, debido a que este proceso era un poco complejo y podría dañarse la placa y microprocesador durante la actualización.
- **Aún sigue siendo un proceso delicado**, pero las UEFI actuales han mejorado enormemente y cuentan con sistemas de seguridad para evitar errores: doble BIOS por si una de ellas falla; actualización directa desde Internet o incluso desde el mismo sistema operativo.
- En todo caso, **es un programa muy importante que sigue siendo necesario actualizar** para agregar nuevas características, corregir errores o añadir soporte para componentes.
- No hay un método estándar para actualizar la BIOS / UEFI porque cada fabricante usa el que considera. La recomendación, es una vez cases particulares tutorials tecniclas on lineda placa base, tendremos que a refrance a la página de <sup>LLAMA O ENVIA WHATSAPP: 689 45 44 70</sup> anos de cada fabricante, revisar la placa base, r **ON COLOVEDADES VER COMO BIOS O FIRMATE LESSONS FOR SCIENCE STUDENTS** CLASES PARTICULARES, TUTORÍAS TÉCNICAS ONLINE LLAMA O ENVÍA WHATSAPP: 689 45 44 70 - - -

las instrucciones de instalación. En la contradición de instalación de instalación de instalación de instrucciones de instrucciones de instrucciones de instrucciones de instrucciones de instrucciones de instrucciones de in CALL OR WHATSAPP:689 45 44 70

#### *Cómo actualizar la BIOS y UEFI. ¿Es aconsejable hacerlo?* **UA 2.3.1 – BIOS y UEFI**

Ejemplo Actualización BIOS

 $\sqrt{2}$ 

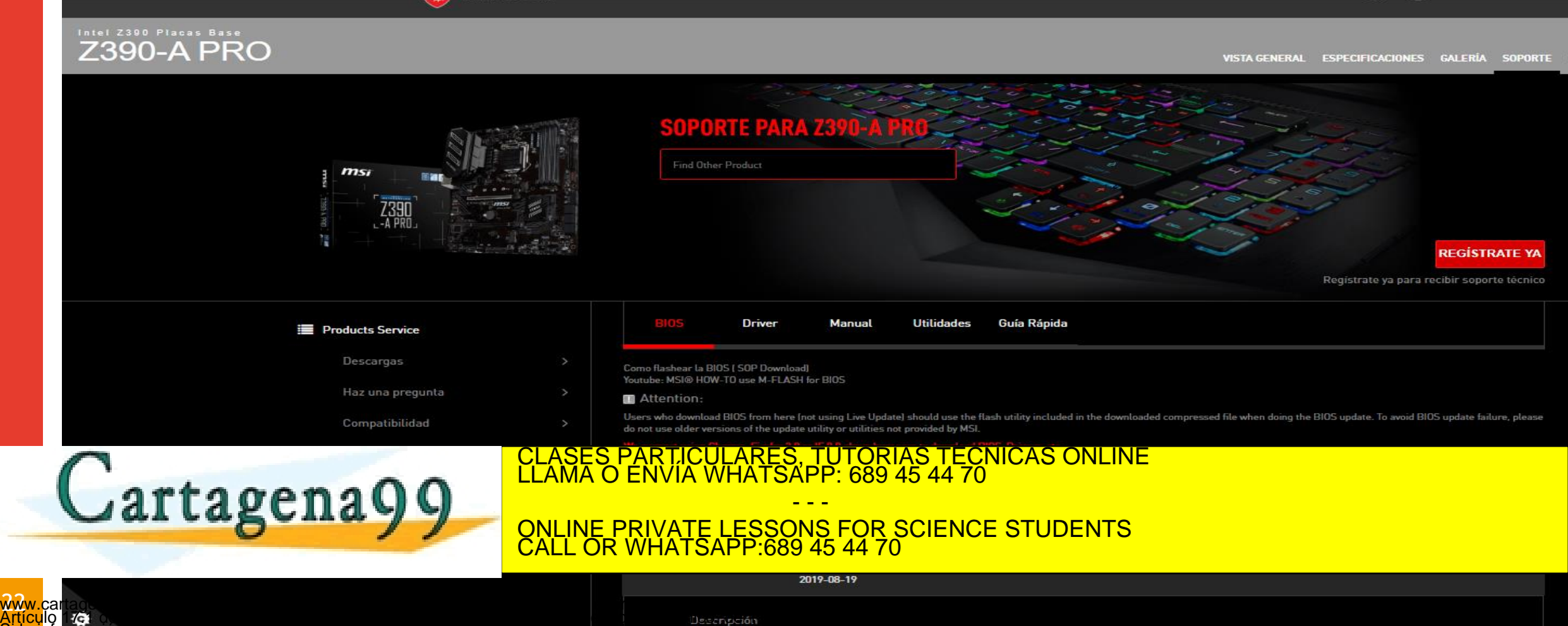

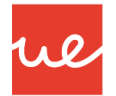

*Cómo actualizar la BIOS y UEFI. ¿Es aconsejable hacerlo?*

Ejemplo Actualización BIOS

#### **BIOS & FIRMWARE**

Driver & Tools

**BIOS & FIRMWARE** 

 $EXPANDAIL +$ **COLLAPSE ALL BIOS** Versión 3801 2018/04/20 8.12 MBytes **DOWNLOAD** Z170-PRO BIOS 3801 TICULARES, TUTORÍAS TÉCNICAS ONLINE<br>′IA WHATSAPP: 689 45 44 70 Cartagena99 - - - ONLINE PRIVATE LESSONS FOR SCIENCE STUDENTS CALL OR WHATSAPP:689 45 44 70

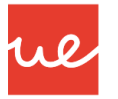

#### *Cómo actualizar la BIOS y UEFI. ¿Es aconsejable hacerlo?*

- Todos los fabricantes de placas base (ASUS, GIGABYTE, MSI…) ofrecen soporte con BIOS actualizadas.
- En el caso de equipos OEM (HP, Lenovo, Dell…), son los mismos fabricantes los que ofrecen este tipo de asistencia.
- **El método de instalación varía dependiendo del fabricante y BIOS / UEFI instalada**.

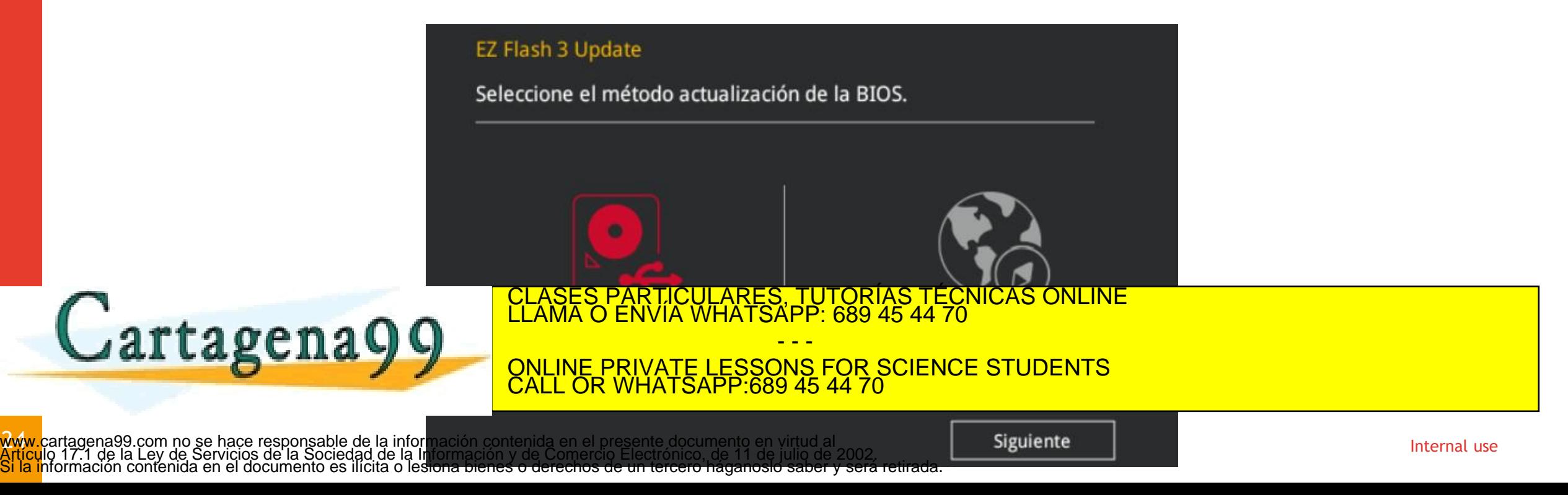

# Universidad Europea

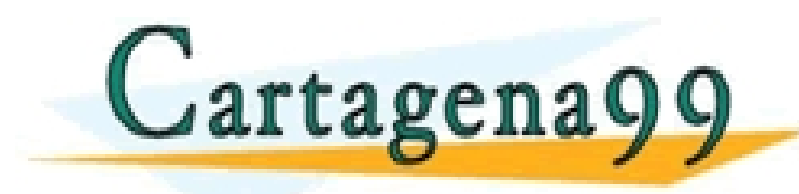

CLASES PARTICULARES, TUTORÍAS TÉCNICAS ONLINE LLAMA O ENVÍA WHATSAPP: 689 45 44 70

ONLINE PRIVATE LESSONS FOR SCIENCE STUDENTS CALL OR WHATSAPP:689 45 44 70

- - -